## РАЗРАБОТКА ИЗМЕРИТЕЛЬНЫХ КОМПЛЕКСОВ С ИСПОЛЬЗОВАНИЕМ INSTRUMENTS CONTROL **TOOLBOX HA 5A3E ПРОГРАММНОГО ПАКЕТА MATI AR**

инж. Кисельников А.Е.; доц., д.т.н. Приоров А.Л.

Центр инженерных технологий и моделирования «Экспонента»

При организации производства радиоэлектронного оборудования довольно часто встает вопрос как о расширении функционала измерительных приборов за счет интеграции с различными программными пакетами, так и об автоматизации процесса проведения приемо-сдаточных испытаний. В данной работе будет рассмотрен один из возможных вариантов реализации данных систем с использованием оборудования с поддержкой стека протоколов NI VISA/IVI и библиотеки Instruments Control Toolbox программного пакета MATLAB.

Изначально библиотека VISA являлась разработкой компании National Instruments и предназначалась для интеграции оборудования их производства с ЭВМ. Естественно, программное обеспечение со стороны ЭВМ так же являлось разработкой ланной компании. Библиотека поддерживала и поддерживает по настоящее время следующие интерфейсы: GPIB (ГОСТ 26.003-80), VXI, RS-232 и другие разновидности универсального асинхронного двунаправленного интерфейса передачи данных, а также наиболее распространенные на данный момент времени среди пользовательских ЭВМ интерфейсы USB и Ethernet.

Примененные решения оказались весьма удачными, и с течением времени данная библиотека начала набирать популярность как среди производителей радиоэлектронного оборудования (Keysight (Agilent), Rohde and Schwartz, Tektronix, Lecroy), так и среди разработчиков программного обеспечения для ЭВМ на МАТLAВ, де-факто превратившись  $\overline{B}$ стандарт, регламентирующий организацию взаимодействия с измерительным оборудованием.

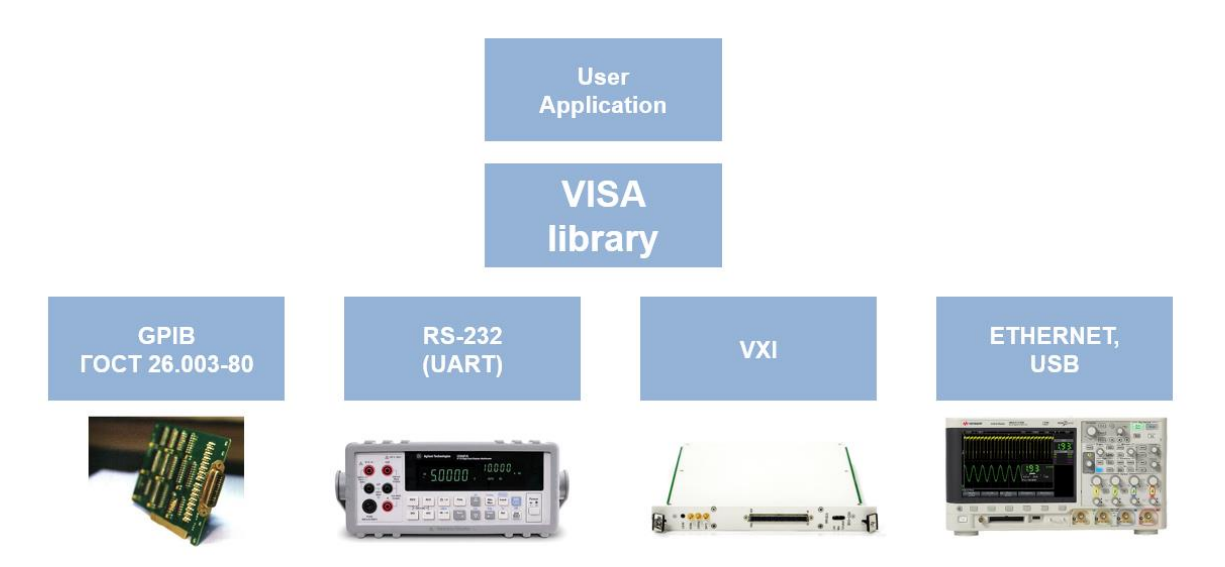

Рисунок 1. Архитектура программно-аппаратного комплекса, построенного на базе VISA.

Тем не менее, универсальность данной библиотеки и ее работа на низком уровне (взаимодействие с оборудованием путем передачи SCPI-команд) делают ее не всегда удобной для быстрой разработки измерительных комплексов, поскольку инженеру приходится изучать документацию не только на саму библиотеку, но и на каждый измерительный прибор в комплексе, чтобы пользоваться его функционалом. Данный недочет был устранен с появлением IVI и официального сообщества поддержки данного стека. Стек IVI является высокоуровневой оберткой для библиотеки VISA и поставляется производителями для серий приборов их разработки, данное решение позволяет использовать высокоуровневые функции, соответствующие органам управления прибором, что значительно ускоряет разработку.

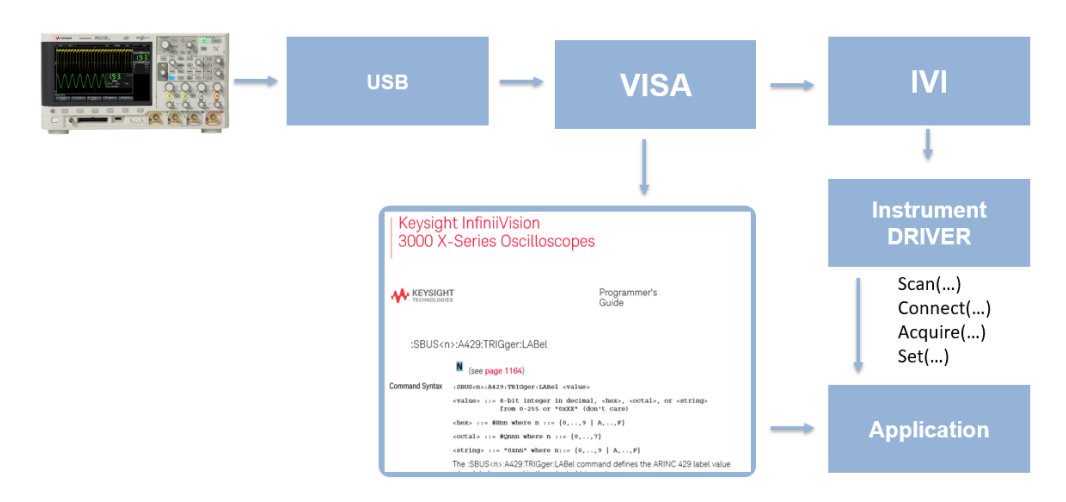

Рисунок 2. Иллюстрация ускорения процесса разработки с использованием стека IVI.

Далее рассмотрим конкретную задачу, возникшую в ходе одного из проектов. Имелся осциллограф с поддержкой взаимодействия с ПК по USB-интерфейсу к стеку VISA/IVI, со стороны ПК должен был использоваться программный пакет MATLAB, задачей являлось разработать программно-аппаратный комплекс для измерения коэффициента нелинейных искажений сигнала КТЧ и коэффициента гармоник соответственно. Формулы для данных метрик приведены ниже:

$$
K_n = \sqrt{\frac{U_1^2 + U_2^2 + \dots + U_n^2}{U_1'^2 + U_2'^2 + \dots + U_m'^2}}
$$

$$
K_g = \frac{\sqrt{U_2^2 + U_3^2 + \dots + U_n^2}}{U_1} = \frac{K_n}{\sqrt{1 - K_n^2}}
$$

Для решения данной задачи было принято решение несколько повысить уровень абстракции кода и разработать отдельный класс на языке MATLAB для взаимодействия с серией осциллографов MSO-X от KeySight. Сначала для IVI-с библиотеки, реализованной компанией KeySight на языке «си», при помощи Instruments Control Toolbox была сгенерирована обертка на языке MATLAB, тем самым данный драйвер был интегрирован с программным пакетом. Так или иначе, полученный набор функций все еще остается весьма низкоуровневым, в связи с чем имело смысл создать класс, конструктор которого принимает идентификатор подключенного прибора, а методы компонуются из сгенерированных ранее функций с учетом поставленных задач. Для решения поставленной задачи были разработаны методы, позволяющие проводить установку и разрыв соединения, настройку прибора, захват последовательности с отсчетов с указанного канала. Решив задачу организации взаимодействия с прибором, перейдем к обработке захваченного сигнала, структурная схема алгоритма которого представлена на рис. 3.

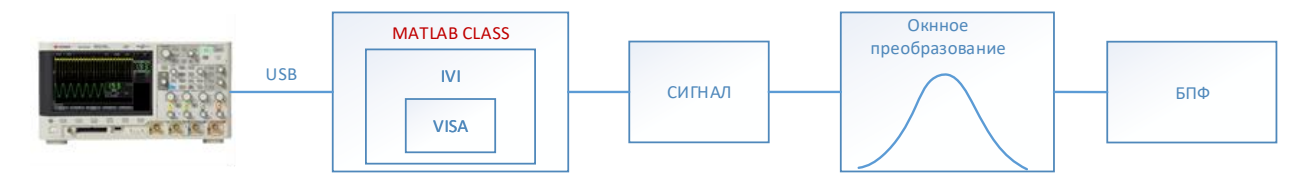

Рисунок 3. Структурная схема процесса обработки сигнала.

Для предотвращения появления эффекта «частокола» последовательность перемножается с оконной функцией, данная процедура подробно описана в работе [1]. Далее производится быстрое преобразование Фурье, а затем - спектральный анализ. Ниже приведен снимок графического интерфейса, разработанного с использованием описанного выше стека технологий приложения.

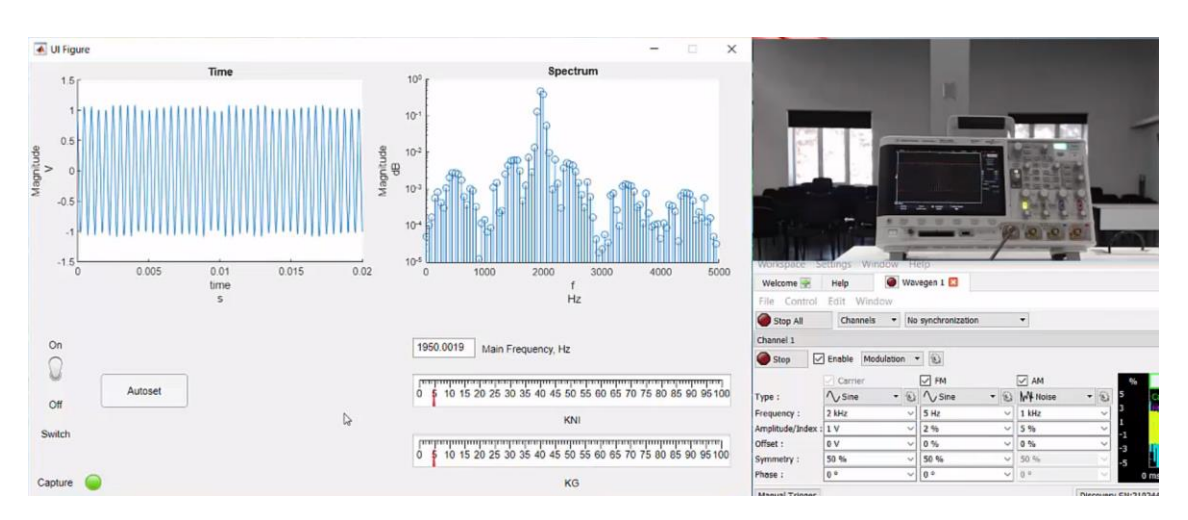

Рисунок 3. Структурная схема процесса обработки сигнала.

Заключение. Рассмотренный стек технологий широко поддерживается большинством производителей измерительного оборудования и позволяет как расширять функционал измерительного оборудования, так и создавать автоматизированные измерительные комплексы с минимальными издержками на разработку низкоуровневого программного обеспечения.

## **Литература:**

1. Кестер У. Цифровая обработка сигналов. – М.: Техносфера, 2010.

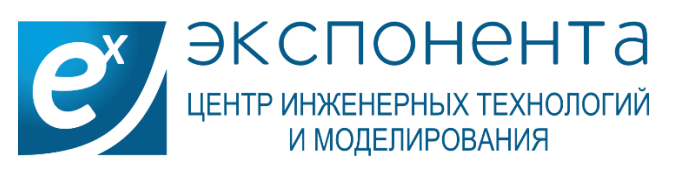

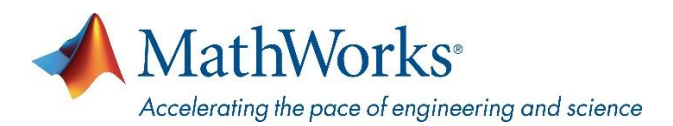

**Контакты**

**exponenta.ru** E-mail: **info@exponenta.ru** Тел.: +7 (495) 009 65 85

Адрес: **115088 г. Москва, 2-й Южнопортовый проезд, д. 31, стр. 4**

## mathworks.com

© 2012 The MathWorks, Inc. MATLAB and Simulink are registered trademarks of The MathWorks, Inc. See www.mathworks.com/trademarks for a list of additional trademarks. Other product or brand names may be trademarks or registered trademarks of their respective holders.